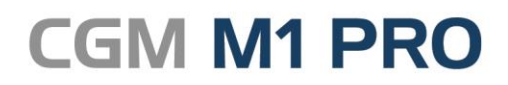

Arztinformationssystem

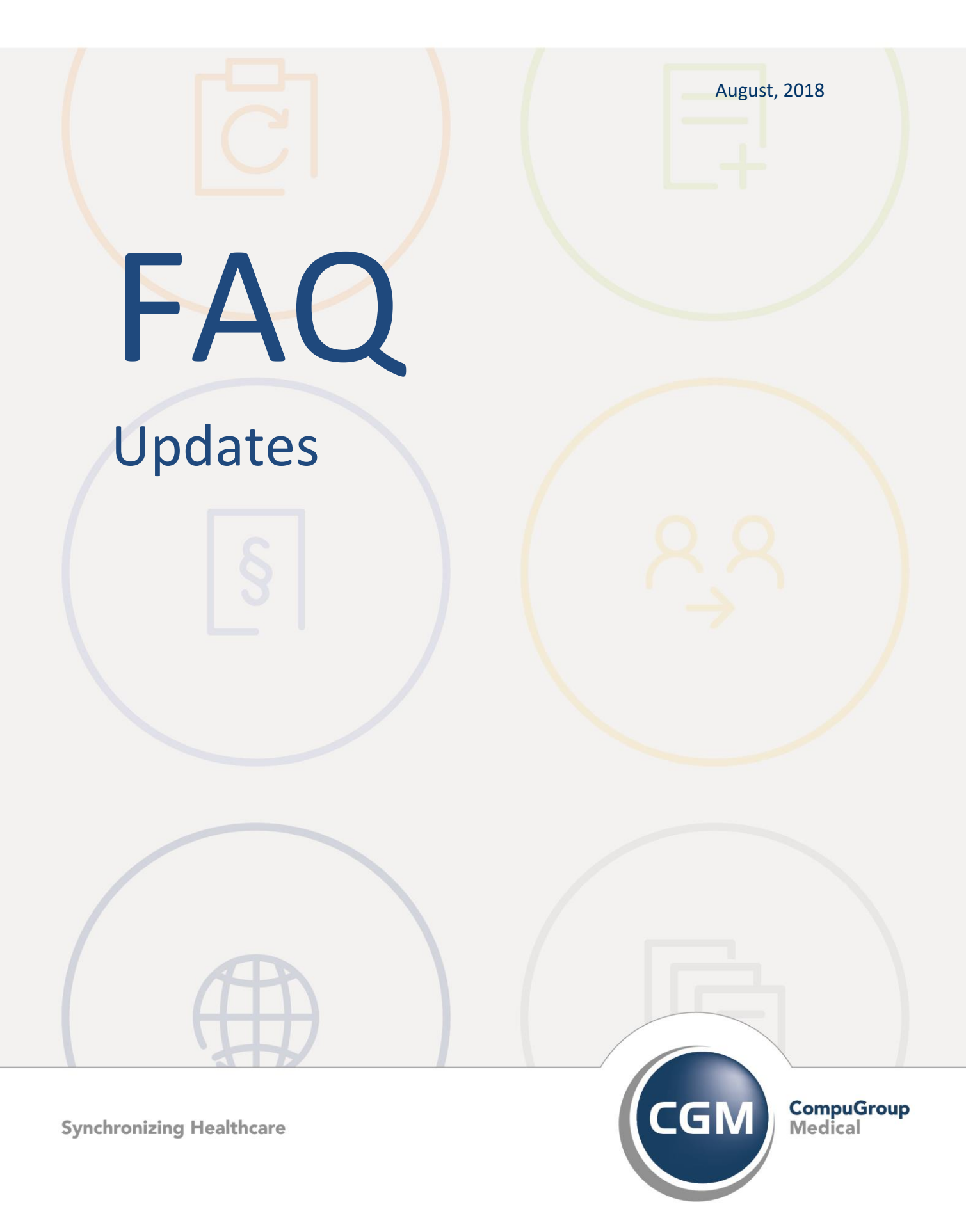

# **Updates in CGM M1 PRO**

- **[Meldung "Das aktuelle Update kann nicht eingespielt](#page-2-0)  [werden, weil..."](#page-2-0)**
- **[Virenscanner blockiert den Einspielvorgang des Updates](#page-2-1)**

## <span id="page-2-0"></span>**Meldung "Das aktuelle Update kann nicht eingespielt werden, weil..."**

Beim Einspielen eines CGM M1 PRO-Updates im Windows-Explorer könnte eine Meldung erscheinen, dass das M1-Update nicht eingespielt werden kann, weil

- entweder das letzte Update "noch nicht ausgeführt" wurde

- oder das letzte Update "noch nicht eingespielt" wurde.

Aus dem Wortlaut ergeben sich die im Detail unterschiedlichen Hintergründe und die jeweilige Vorgehensweise:

#### 1. "noch nicht ausgeführt":

Das M1-Updateverfahren prüft beim Einlesen im M1-Ordner **\Project\Script**, ob dort noch eine Datei **M1Update.dat** existiert. Sie enthält das Script, das beim Anmelden an M1 ausgeführt wird und das Update in M1 selbst einspielt.

Ist das der Fall, geht M1 davon aus, dass das zuletzt im Explorer installierte M1-Update nicht durch den als zweiten Updateschritt notwendigen M1-Start zu Ende geführt wurde. Soll komplett neu angesetzt werden, am einfachsten diesen Ordner bis auf die Datei **rebuild\_create.sql** leeren, so dass das M1-Update keine offenen Arbeitsschritte mehr angeboten bekommt.

#### 2. "noch nicht eingespielt":

Beim Einlesen des M1-Updates im Windows-Explorer werden die beiden Dateien **lastupd.dat** und **ud\_x\_x\_x** im M1-Ordner **\Project** geprüft, ob diese dem (in der genauen Reihenfolge) vorhergehend erwarteten M1-Update entsprechen.

Dabei muss die Textdatei **lastupd.dat** die letzte M1-Updateversion (z. B. 9.3.1 beim Einspielen des Updates 9.4.0) enthalten. Die **ud**-Datei muss ebenfalls wie das letzte Update benannt sein (ud\_9\_3\_1 beim Einspielen des Updates 9.4.0, die ud\_9\_4\_0 darf also noch nicht vorhanden sein).

Gibt es hier Diskrepanzen, muss mithilfe der M1-Hotline per Datenbankabfrage der tatsächlich letzte Updatestand der M1-Datenbank verifiziert und die beiden Dateien entsprechend angepasst werden.

### <span id="page-2-1"></span>**Virenscanner blockiert den Einspielvorgang des Updates**

Von Zeit zu Zeit glauben einzelne Virenscanner, die **CGM M1 PRO**-Bibliothek zur Anbindung von Microsoft Word (**m1lib.dot** etc.) bzw. die für die Serienbriefschreibung verwendete **Serienbrief.exe** als "gefährlich" oder "möglicherweise infiziert" einstufen zu müssen. Dieses Verhalten besteht manchmal sogar nur für den kurzen Zeitraum der Gültigkeit eines aktuellen Virensignatur-Updates.

Damit verhindern sie z. B. auch das Einlesen von CGM M1 PRO-Updates (Meldung zu einem Leseoder Schreibfehler beim Zugriff auf diese Datei) und teilweise die Datensicherung. -

In keinem der beobachteten Fälle traf die durch den Virenscanner produzierte Meldung zu, da einerseits die CGM M1 PRO-Updates vor dem Versand mehrfach gescannt werden, andererseits Produkte weiterer namhafter Hersteller diesen (Fehl-)Alarm nicht produzieren.

Es ist also sicher, dass der betreffenden Virenscanner durch die - wegen z. B. der beinhalteten Office-Makros natürlich aktiven - Inhalte hier eine so genannte "false positive"-Meldung produziert.

Wenn gewünscht, lässt sich eine bestehende Unsicherheit beseitigen, indem die betroffene Datei von einem der seriösen und üblicherweise kostenfreien Online-Virenscanner transferiert wird, die eine Prüfung immer mit einer ganzen Reihe von Scannern durchführen. Eine Übersicht über solche Dienste finden Sie z. B. auf der Website des Heise-Verlags unter **[http://www.heise.de/security/dienste/Links-zu-Antiviren-Herstellern-und-](http://www.heise.de/security/dienste/Links-zu-Antiviren-Herstellern-und-Informationsseiten-402995.html)[Informationsseiten-402995.html](http://www.heise.de/security/dienste/Links-zu-Antiviren-Herstellern-und-Informationsseiten-402995.html)** (Abschnitt "Kostenlose Online-Virenscanner"). -

Abhilfe ist fast immer darüber möglich, die betroffene Datei übergangsweise in die Ausnahmeliste des Virenscanners aufzunehmen. Eine weitere Variante besteht darin, auf einen anderen Virenscanner auszuweichen, wofür sich die nur an die Betriebssystemlizenz gebundene **[Microsoft Security Essentials](http://www.microsoft.com/downloads/details.aspx?FamilyID=e1605e70-9649-4a87-8532-33d813687a7f&displayLang=de)** anbieten, die nun auch für "kleine Unternehmen" (mit bis zu 10 Arbeitsplätzen) einsetzbar sind (siehe geänderte **[Mircosoft-Lizenzbedingungen dafür](http://www.microsoft.com/security_essentials/eula.aspx#mainNav)**). Die als "All-in-one-Lösungen" beworbenen Internet-Security-Suites haben sich dagegen als weniger hilfreich und oft sogar kontraproduktiv erwiesen (siehe z. B. Zeitschrift **[c't](http://www.heise.de/kiosk/archiv/ct/2010/7/40_kiosk)**).

Notfalls kann mit Unterstützung des Servicepartners und unter Beachtung aller Vorsichtsmaßnahmen (temporäres Deaktivieren des Internet-Zugangs etc.) der OnAccess-Virenscanner **nur für den Zeitraum des Update-Einspielens** deaktiviert werden.

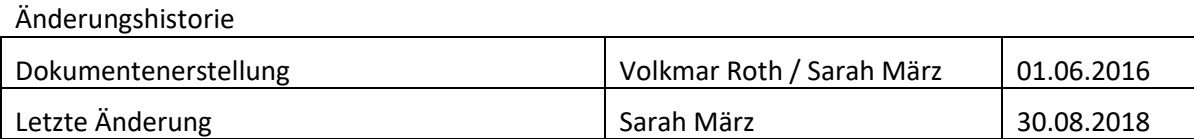